## **[Création d'un compte d'utilisateur pour vous abonner aux](https://www.admin.ch/gov/fr/start/dokumentation/medienmitteilungen/medienmitteilungen-abonnieren.html?lang=fr) nouveaux rapports du SESE**

Page d'accueil > Documentation > Communiqués > S'abonner aux communiqués

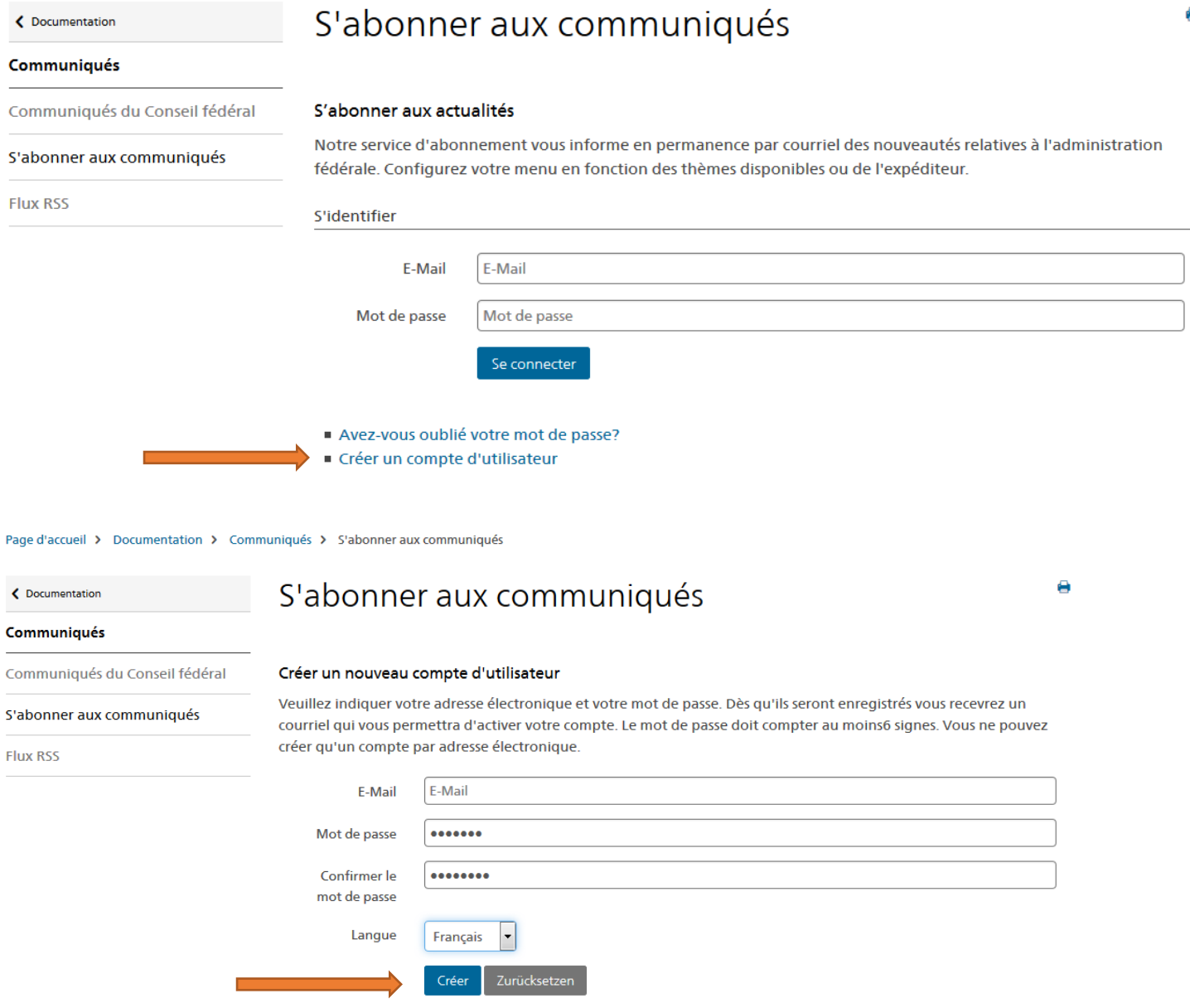

Après réception d'un mail de confirmation, vous pouvez abonner les domaines requis.

## Cliquez sur "choix des domaines"

Page d'accueil > Documentation > Communiqués > S'abonner aux communiqués

## ← Documentation

**Flux RSS** 

Communiqués Communiqués du Conseil fédéral

S'abonner aux communiqués

S'abonner aux communiqués

Choix des domaines

Choix des domaines

Mes abonnements

Sélectionnez les unités organisationnelles dont vous souhaitez recevoir des documents.

Choix des thèmes

Choix des offres

Mon compte

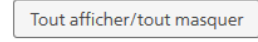

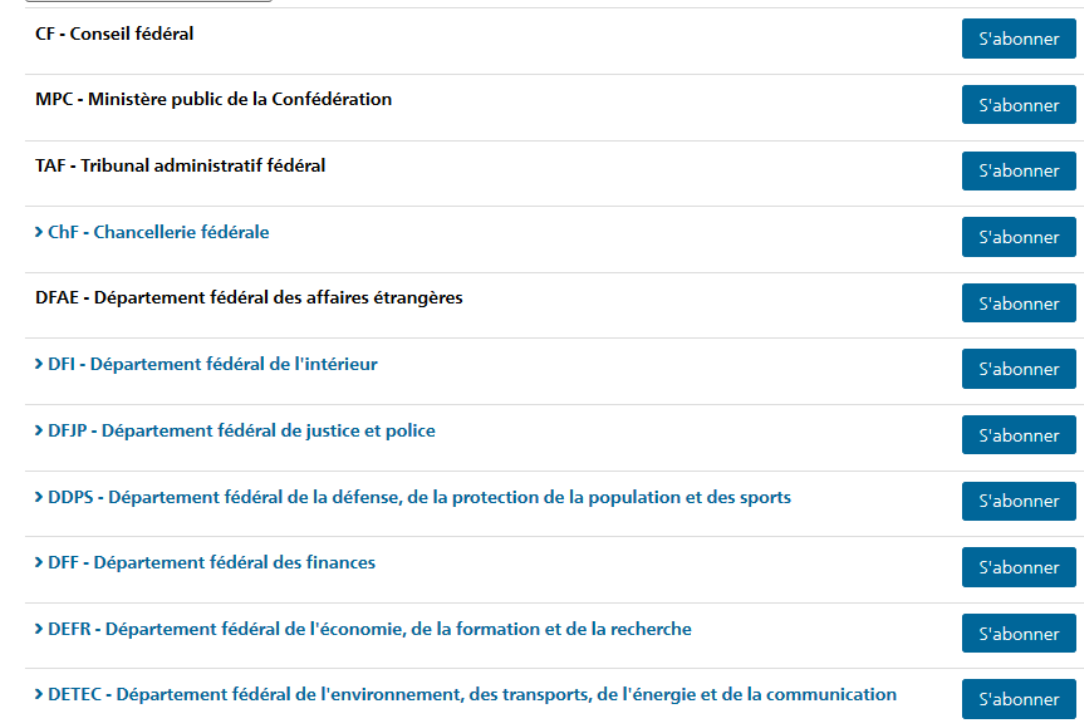

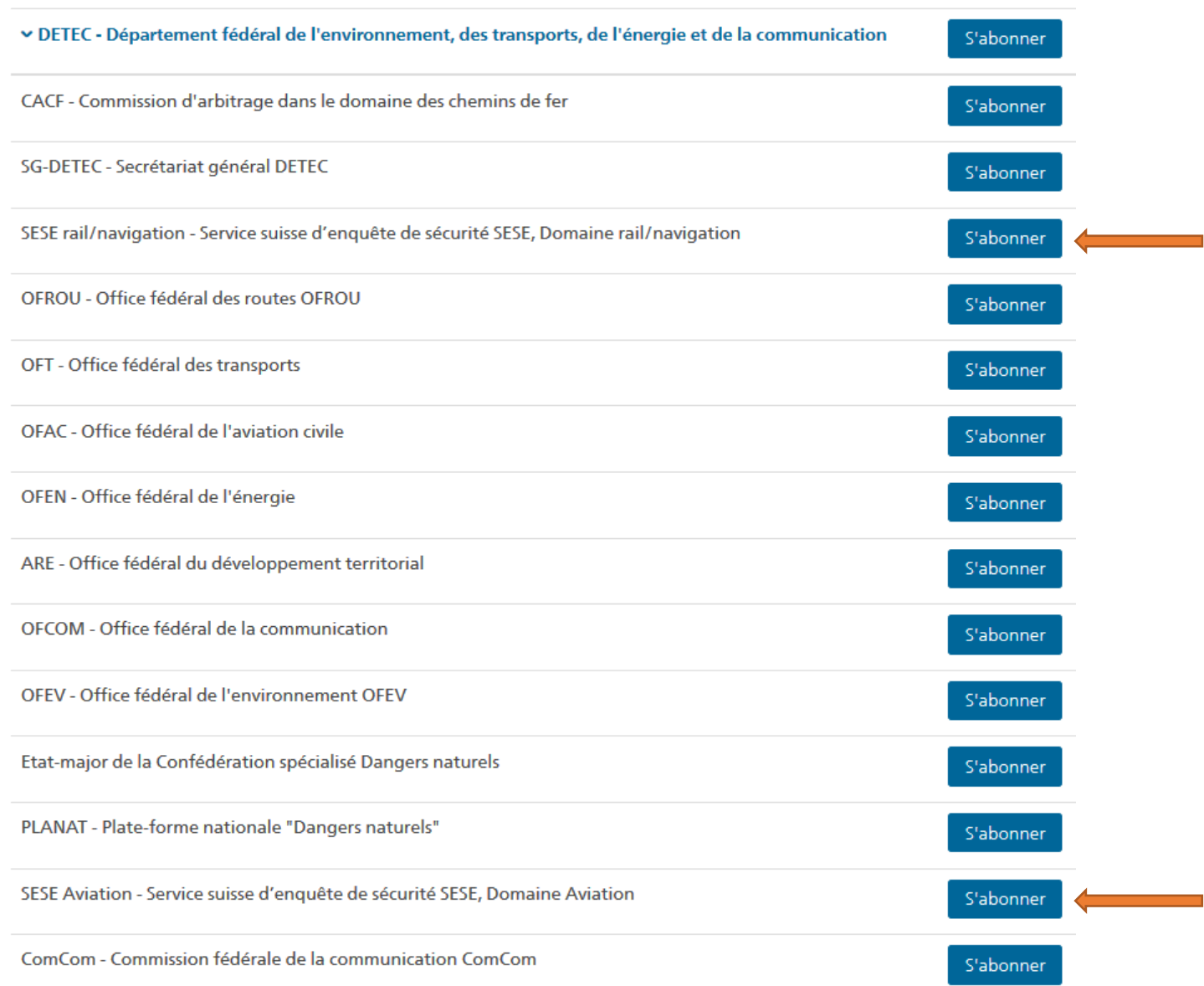

Cliquez ensuite sur "DETEC" et choisissez les domaines « SESE rail/navigation » et/ou « SESE aviation »

Cliquez sur "Enregistrer". Vous serez informés dès qu'un nouveau rapport ou un nouveau communiqué de presse sera publié par le SESE. En cas de questions, vous pouvez nous contacter par téléphone +41 58 466 33 00 ou par mail [info@sust.admin.ch.](mailto:info@sust.admin.ch)

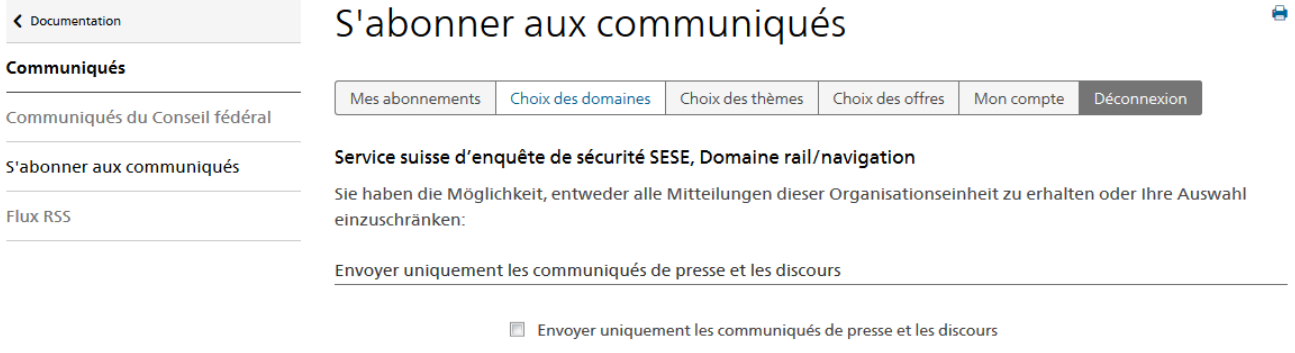

Enregistrer Aperçu Interrompre